# **1A019MAM019A1 1A019MAM019A1**

# **USB Foot Switch Adapter**

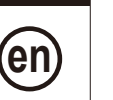

Microsoft, Windows, Windows Vista and Excel are registered trademarks and/or trademarks of Microsoft meroson, windows, windows visita and Exect are registed.

#### **Safety Precautions**

To ensure operator safety, use this instrument in conformance with the directions and specifications given in this User's Manual.

Non-conformance to the instructions may compromise safety.

# **NOTICE**

. Do not use this product in locations where it will can be directly affected by machining oil, water, dust, etc. • Do not use this product at sites where it will be exposed to direct sunlight or blowing hot air. Do not leave this product in a car left in the sunlight or near open flame.

. Applying excessive force to this product or dropping it may damage it. Please handle it with care. . Do not disassemble this product or do anything that might cause it to short out.

• Clean dirt off this product by wiping it with a lint-free cloth or paper soaked in alcohol. Do not use an organic solvent such as thinner.

#### **Overview 1.**

This product is a tool for connecting a foot switch (option: 937179T or 12AAJ088) to a PC. Measurement data from the measuring tool that is connected to the USB Input Tool Direct (option) or the USB Input Tool (option) can be input to a PC by operating a foot switch.

#### **NOTICE**

This product cannot be used alone. A foot switch (option) and the special software USB-ITPAK (option) are required.

For details, refer to each option's User's Manual.

# **2. Names and Functions of Each Part**

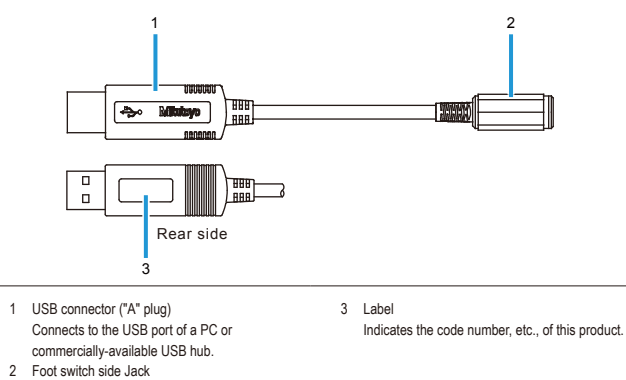

Connects to an optional foot switch.

# **8. Connecting This Product**

Connect this product to the plug of the foot switch (option) and a USB port on the PC. Multiple foot switches can be connected to one PC with this product.

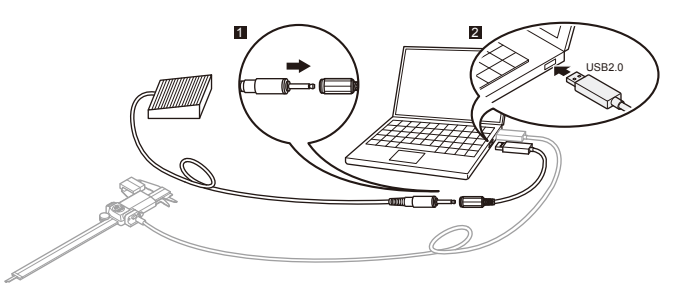

#### **NOTICE**

When connecting multiple foot switches (option), that number of USB ports must be available. When the number of required USB ports are not available on the PC, use a commercially-available USB hub.

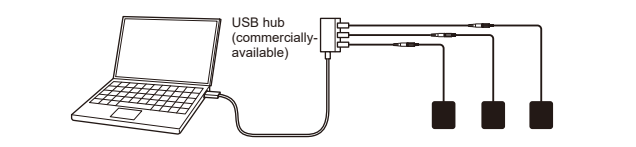

## **4. Inputting Measurement Data**

Start up the special software USB-ITPAK (option) for inputting the measurement data. The measurement data output through the USB Input Tool that is specified by USB-ITPAK can be input to PC software such as Excel by pressing a foot switch (option)

For details, refer to the USB-ITPAK's User's Manual.

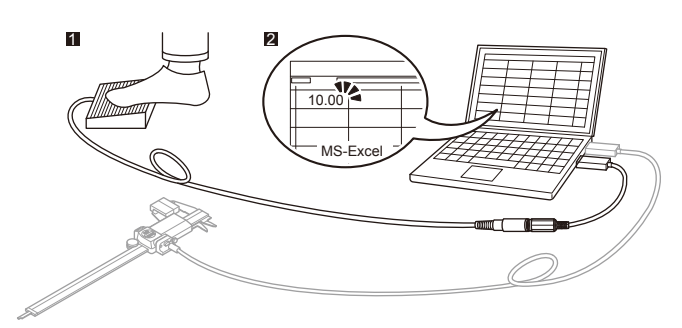

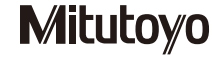

# **Troubleshooting 5.**

If this product does not operate correctly, check if any of following problems apply.

If the following solutions do not resolve the problem, please contact the dealer or office where you obtained the product.

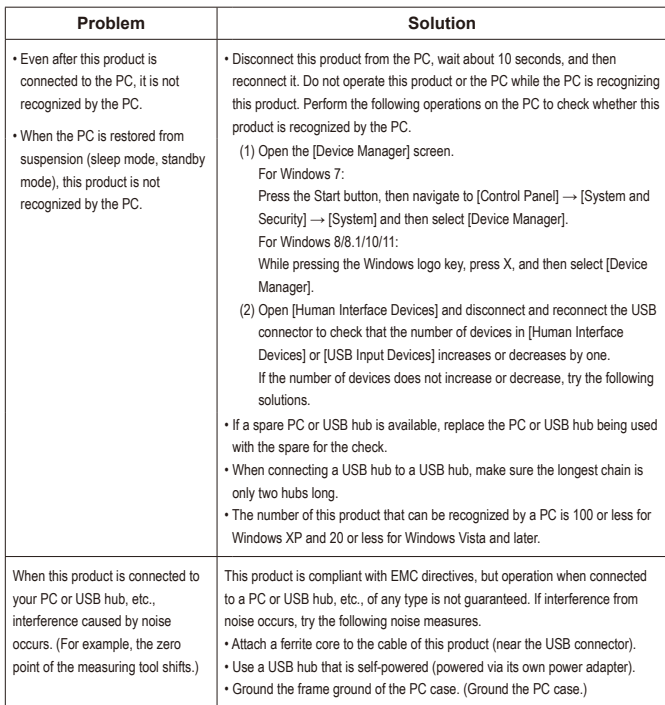

## **NOTICE**

This product supports suspension (sleep mode, standby mode) function. However, operation with a PC or USB hub of any type is not quaranteed.

When operation is impaired by using suspension function, set the PC's power management settings so that suspension does not occur during operation.

#### **Specifications 6.**

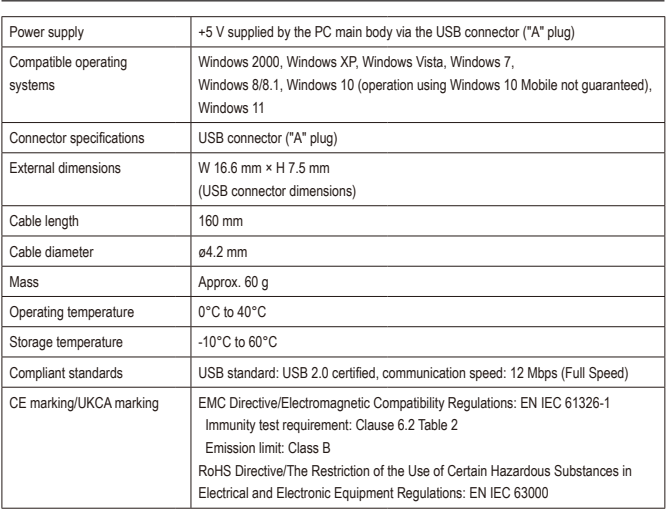

• A display value on this product may flicker or disappear temporarily due to electromagnetic interference caused by electrostatic discharge. However, this product will return to normal after removing the interference. • External power supply models may not acquire correct measurement data due to electromagnetic interference acting

on the AC or DC power line.

If this is the case, check the circumference of the power line and then perform measurement again. • External power supply models will be turned off automatically if a brownout occurs. However, this product will return to normal after the recovery from the low voltage.

# **Fig. 3** Signals **7.** Inputting External Signals

An external signal can be used instead of the foot switch (option).

. Shorting two terminals of the plug results in the same status as turning the foot switch on.

. The switch can also be manipulated by using a circuit that uses a transistor.

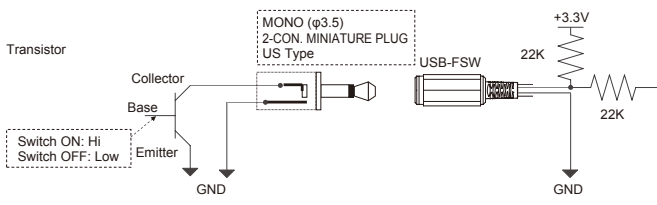

If the element can receive about 150 μA as an input signal, there is no problem.

To turn the switch on using the recommended circuit, turn the transistor base on. (The status is Hi.)

To turn the switch off, turn the transistor base off. (The status is Low.)

\* Input the signal for at least 20 ms.

\* The terminal is sensitive to noise. Take measures against noise as necessary to prevent malfunctions.

Applicable plug (male): MONO (ø3.5) 2-CON. MINIATURE PLUG US Type

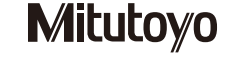